# **®**YAMAHA Deutsch **für Europa** RX-V1067 *Kurzanleitung*

# ■ **Zubehör**

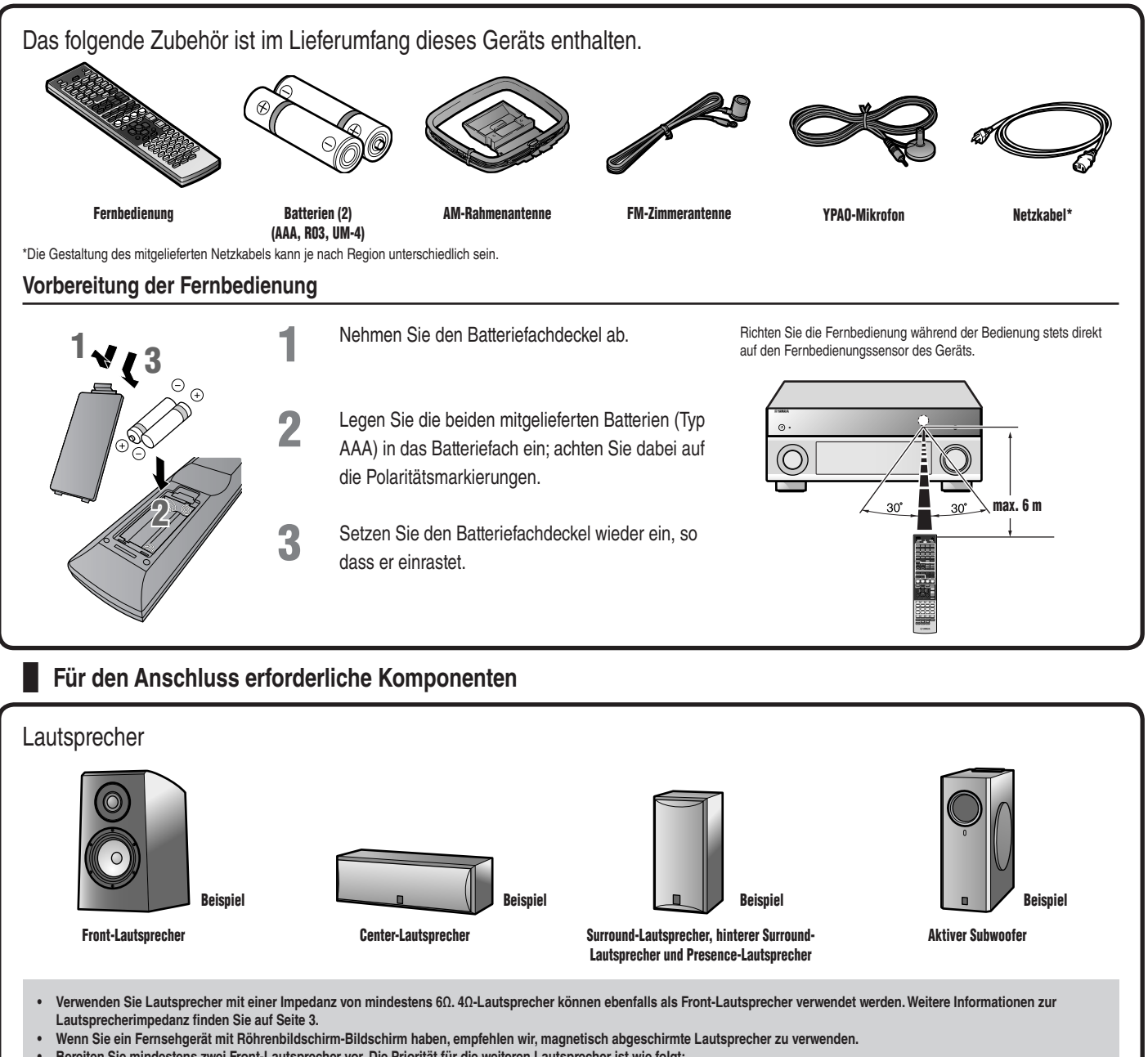

- **Bereiten Sie mindestens zwei Front-Lautsprecher vor. Die Priorität für die weiteren Lautsprecher ist wie folgt:**
	- **1 Zwei Surround-Lautsprecher**
		- **2 Ein Center-Lautsprecher**
		- **3 Ein (oder zwei) hintere Surround-Lautsprecher/Presence-Lautsprecher**

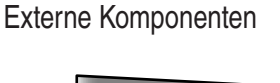

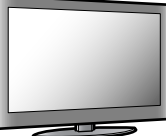

**Fernsehgerät**

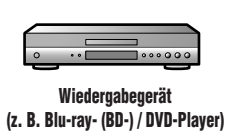

### Kabel

- Kabel zum Anschließen externer Komponenten
- (können je nach den angeschlossenen Komponenten unterschiedlich sein)
- Lautsprecherkabel (Anzahl entsprechend der Zahl der angeschlossenen Lautsprecher)
- Audio-Cinchkabel (für Subwoofer)

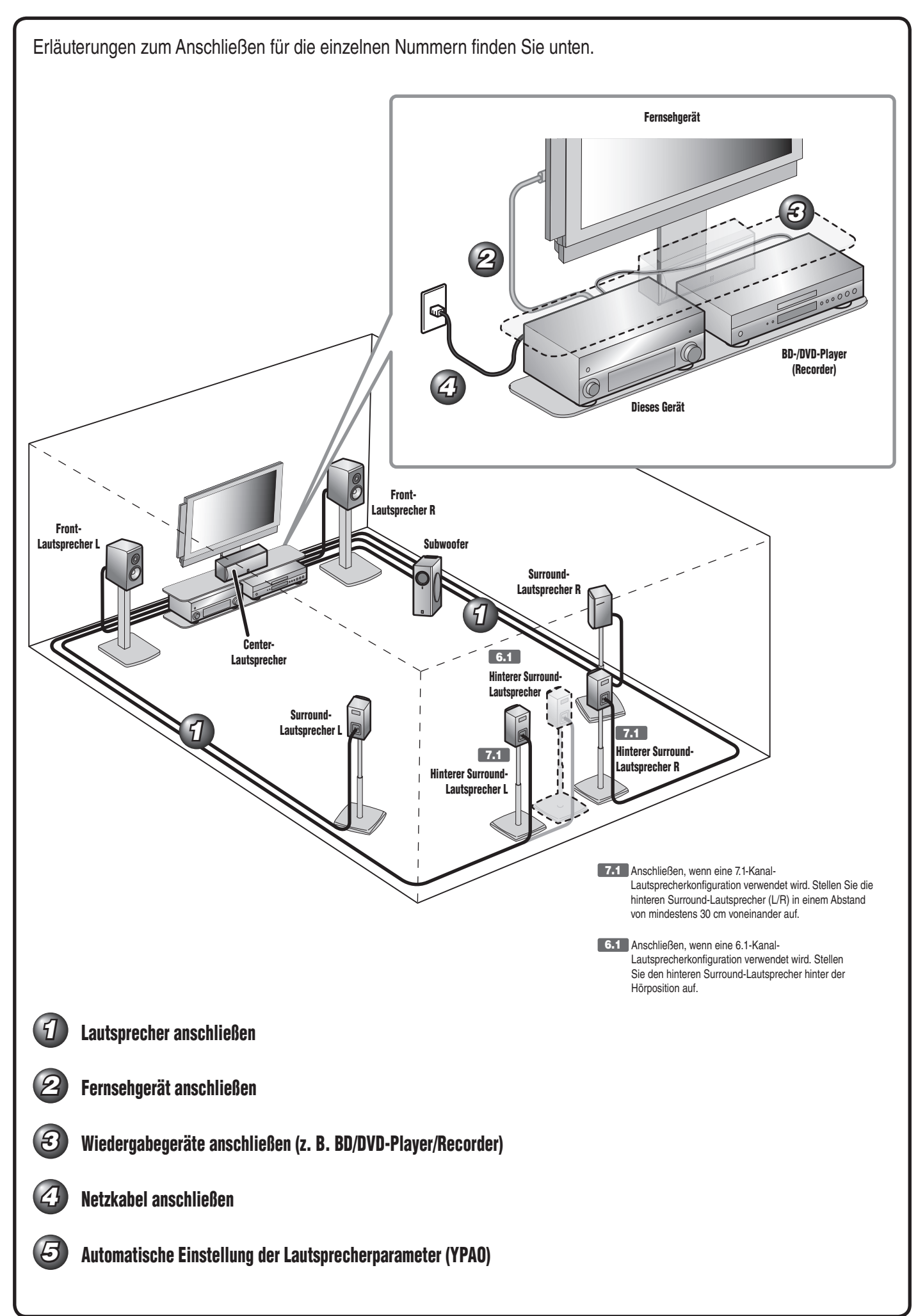

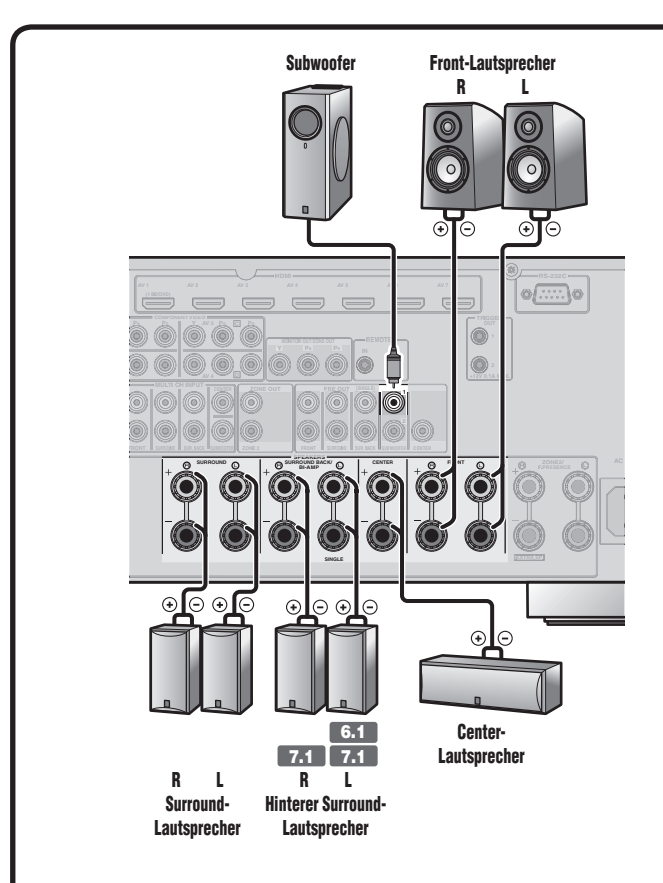

### **Anschließen der Lautsprecher**

**-**

**2**

**+**

**FRONT**

**4**

**3**

**1**

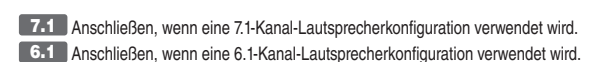

## **Vorsicht:**

- **Trennen Sie das Netzkabel dieses Geräts von der Steckdose, bevor Sie die Lautsprecher anschließen.**
- **Lautsprecherkabel bestehen allgemein aus zwei parallelen, isolierten Leitern. Einer dieser Leiter ist zur Kennzeichnung der Polarität durch eine andere Farbe oder einen farbigen Streifen markiert. Verbinden Sie den farblich (oder durch einen Streifen) gekennzeichneten Leiter an diesem Gerät und an den**  Lautsprechern mit der Klemme "+" (positiv, rot) und den anderen Leiter mit der Klemme "-" (negativ, schwarz).
- **Achten Sie darauf, dass die Leitungsadern des Lautsprecherkabels nichts berühren und nicht mit den Metallfl ächen am Gerät in Kontakt kommen. Dadurch könnten das Gerät oder die Lautsprecher beschädigt werden. Im Fall eines Kurzschlusses wird die Meldung "CHECK SP WIRES!" auf dem Geräte-Display angezeigt, wenn das Gerät einschaltet wird.**
- **Dieses Gerät ist werksseitig für 8Ω-Lautsprecher konfi guriert. Beim Anschluss von 6Ω-Lautsprechern stellen Sie die Lautsprecherimpedanz-Einstellung**  auf 6Ω. Wenn das Gerät für 6Ω-Lautsprecher konfiguriert ist, können als **Front-Lautsprecher auch 4Ω-Lautsprecher verwendet werden. Weitere Informationen zur Einstellung der Lautsprecherimpedanz fi nden Sie in der**  Bedienungsanleitung unter "Ändern der Lautsprecher-Impedanz".
- Informationen zum Anschließen der Presence-Lautsprecher finden Sie in der Bedienungsanleitung unter "Anschließen der Presence-Lautsprecher".
- Dieses Gerät ermöglicht den Anschluss von Lautsprechern, die den Doppelverstärkeranschluss der Front-Lautsprecher unterstützen. Einzelheiten dazu finden Sie in der Bedienungsanleitung unter "Doppelverstärkeranschluss".
- **1** Entfernen Sie an den Enden der Lautsprecherkabel ca. 10 mm Isolation, und drillen Sie die blanken Drähte jedes Leiters fest zusammen, sodass sie keinen Kurzschluss verursachen können.
	- **2** Lockern Sie die Lautsprecher-Schraubklemmen.
	- **3** Führen Sie den blanken Leiterdraht des Lautsprecherkabels in die seitliche Öffnung der Klemme ein.
	- **4** Ziehen Sie die Schraubklemme fest.

### **Anschließen des Subwoofers**

**1** Verbinden Sie die Eingangsbuchse am Subwoofer über ein Cinch-Audiokabel mit der SUBWOOFER 1-Buchse dieses Geräts.

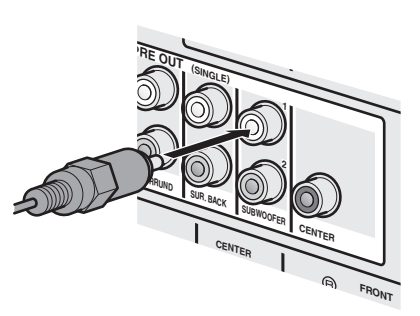

**2** Nehmen Sie am Subwoofer die folgenden Lautstärkeeinstellungen vor:

> Lautstärke: Bringen Sie den Lautstärkeregler etwa in die Mittelstellung (oder etwas darunter). Übergangsfrequenz (sofern vorhanden): Stellen Sie den Regler auf Maximum.

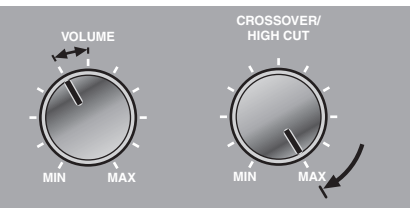

**Beispieleinstellungen am Subwoofer**

Wenn Ihr Fernsehgerät mehrere Eingänge hat, wählen Sie die Anschlüsse entsprechend der folgenden Priorität ((A) bis (D).

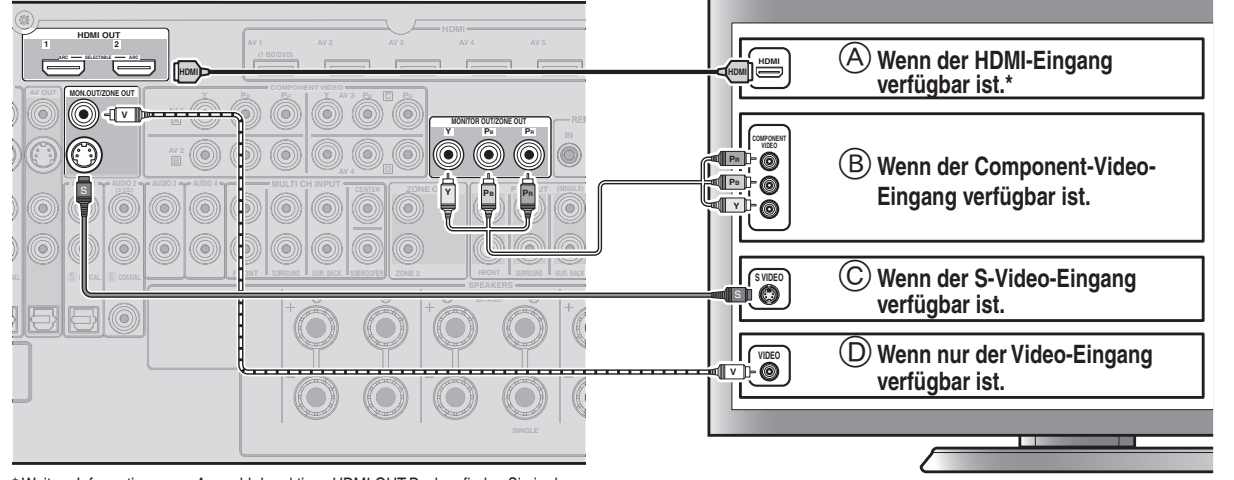

Weitere Informationen zur Auswahl der aktiven HDMI OUT-Buchse finden Sie in der Bedienungsanleitung unter "Auswahl der aktiven HDMI OUT-Buchse".

#### **Beim Anschluss an ein HDMI-kompatibles Fernsehgerät**

**Videosignale wie von diesem Gerät empfangene Component-Video-, S-Video- und Video-Signale werden in HDMI umgewandelt und an das Fernsehgerät ausgegeben. Wählen Sie einfach den HDMI-Eingang am Fernsehgerät, um Video von einer beliebigen an dieses Gerät angeschlossenen externen Quelle zu sehen.** 

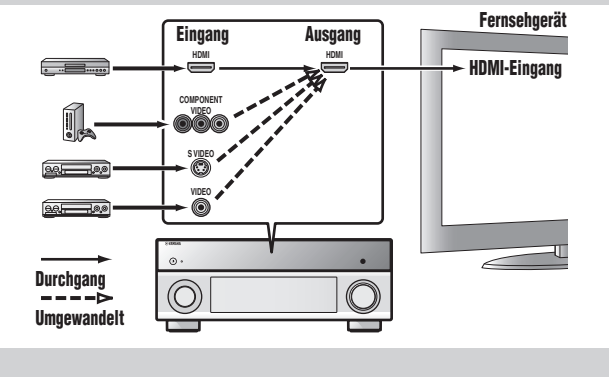

**Beim Anschluss an ein nicht-HDMI-kompatibles Fernsehgerät Nehmen Sie den Anschluss an das Fernsehgerät wie an das Wiedergabegerät vor. Wenn das Wiedergabegerät und das Fernsehgerät mit unterschiedlichen Arten analoger Videobuchsen ausgestattet sind, wandelt dieses Gerät Video-Signale je nach den am Fernsehgerät verwendeten Video-Eingangsbuchsen in ein anderes Videosignal um.**

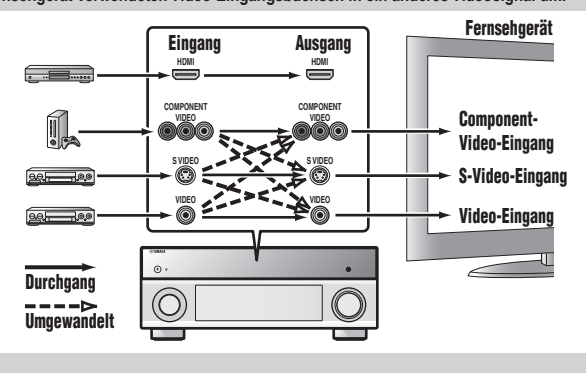

Weitere Informationen zur Videosignalumwandlung finden Sie in der Bedienungsanleitung unter "Anschluss eines Fernsehbildschirms".

#### **Wiedergabe des Fernsehtons**

Um den Fernsehton über dieses Gerät wiederzugeben, verbinden Sie den Audioausgang des Fernsehgeräts mit diesem Gerät.

Verbinden Sie die folgenden Eingangsbuchsen mit den entsprechenden Audioausgangsbuchsen des Fernsehgeräts. Wählen Sie bei der Fernsehwiedergabe die entsprechende Eingangsquelle an diesem Gerät aus.

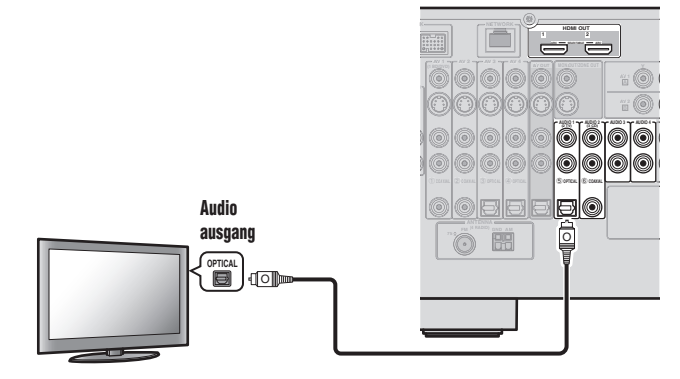

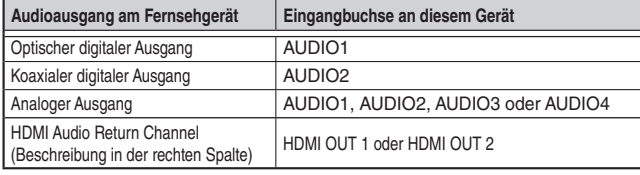

Wenn Sie den AUDIO1-Anschluss verwenden, können Sie den Fernsehton (TV) einfach wiedergeben, indem Sie die **SCENE2**-Taste drücken.

**Bei Verwendung eines Fernsehgeräts, das die Funktion** 

**"Audio Return Channel" und die Funktion "HDMI-Einstellung" unterstützt Wenn das Fernsehgerät HDMI-kompatibel ist und** 

**"Audio Return Channel"-Funktionen und/oder HDMI-Steuerungs-Funktionen ("HDMI-Einstellung") unterstützt (z. B. Panasonic VIERA Link), können Sie den Fernsehton mit diesem Gerät wiedergeben.**

**Die Audio-/Video-Ausgabe von diesem Gerät an das Fernsehgerät und die Audio-Ausgabe vom Fernsehgerät an dieses Gerät können über ein einzelnes HDMI-Kabel erfolgen.**

**Die Eingangsquelle wird automatisch entsprechend den Bedienungsvorgängen am Fernsehgerät umgeschaltet, sodass sich die Bedienungsfunktionen für den Fernsehton vereinfachen.**

Informationen zu den Anschlüssen und Einstellungen finden Sie in der Bedienungsanleitung unter "Verwendung der Funktion HDMI-Einstellung". Wenn Ihr Wiedergabegerät über mehrere Audio-/Video-Ausgänge verfügt, sollten Sie diese in der folgenden Prioritätsreihenfolge ((A) bis (D) für den Anschluss auswählen, um die bestmögliche Ton- und Bildqualität zu erzielen.

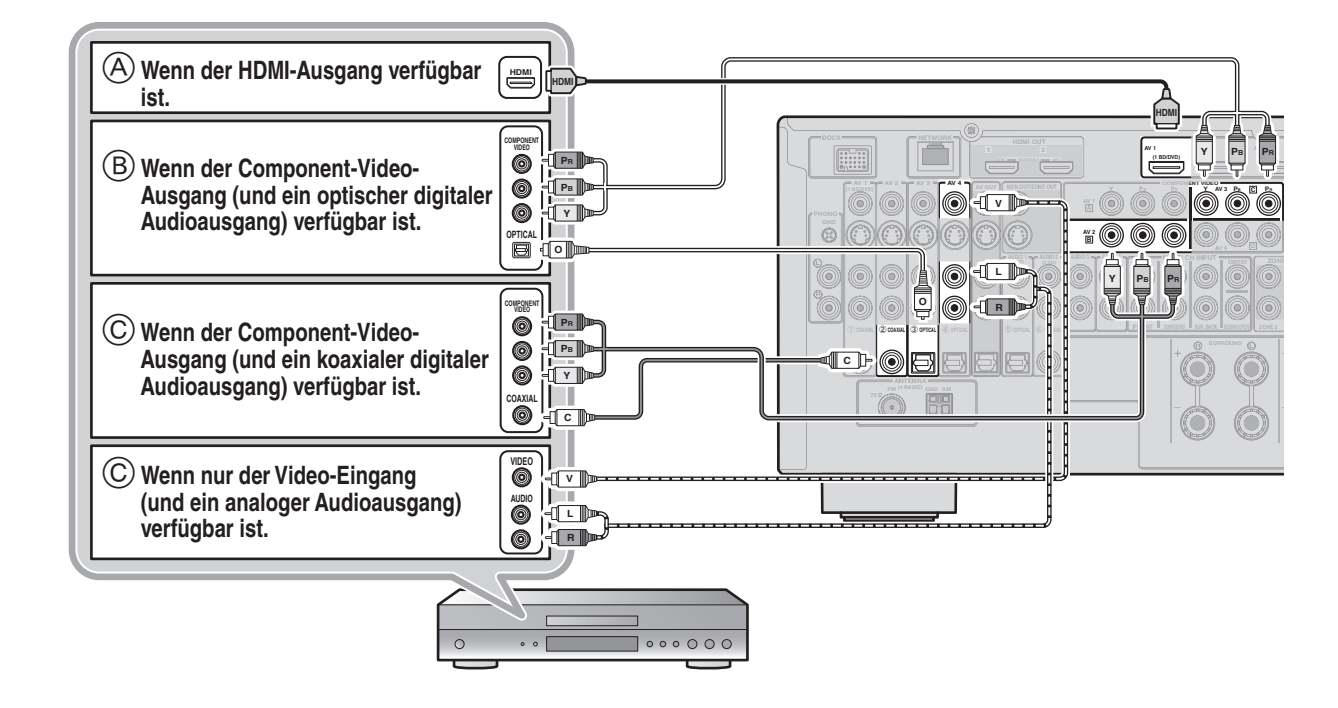

Einzelheiten zu anderen Anschlüssen als oben abgebildet fi nden Sie unter "Anschließen von BD-/DVD-Playern und anderen Geräten" in der Bedienungsanleitung.

- **Wählen Sie bei der Wiedergabe von einem Gerät die Eingangsquelle entsprechend der verwendeten Anschlussbuchse aus.**
- **Falls erforderlich, können Sie auch Komponenten anschließen, die nicht über die oben beschriebenen Anschlüsse angeschlossen werden können, wie z. B. Geräte mit Videoausgabe über Component-Video-Ausgangsbuchsen und Audioausgabe über analoge Ausgangsbuchsen. Einzelheiten**  dazu finden Sie in der Bedienungsanleitung unter "Anschließen von externen Komponenten".
- **Die SCENE-Tasten sind werksseitig mit Eingangsquellen und Klangprogrammen belegt. Wenn ein Wiedergabegerät an die AV1-Buchse angeschlossen ist, wird der AV1-Eingang durch Drücken der SCENE1-Taste ausgewählt. Wenn ein Wiedergabegerät an die AUDIO2-Buchse angeschlossen ist, wird der AUDIO2-Eingang durch Drücken der SCENE3-Taste ausgewählt. Die voreingestellte Belegung der SCENE-Tasten mit Eingangsquellen und Klangprogrammen kann geändert werden.**

#### **Szene-Standardeinstellungen**

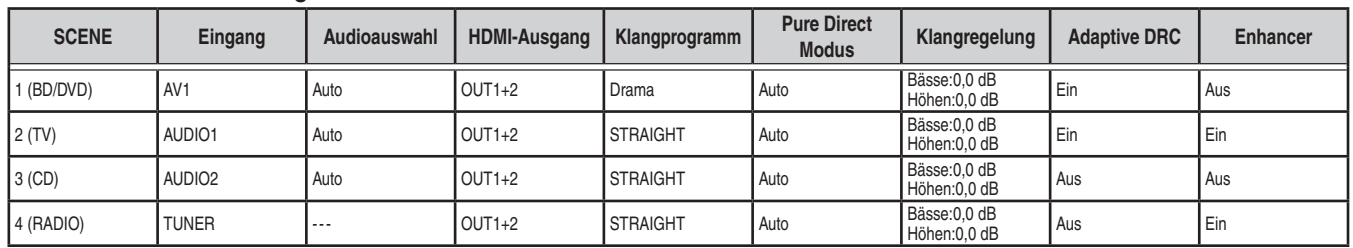

Neben den in der obenstehenden Tabelle gezeigten Einstellungen können den SCENE-Tasten verschiedene weitere Einstellungen zugewiesen werden. Weitere Informationen zur SCENE-Funktion finden Sie in der Bedienungsanleitung unter "Änderung der Eingangseinstellungen mit einem einzigen Tastendruck (SCENE-Funktion)".

# *4* **Netzkabel anschließen**

Wenn alle anderen Anschlüsse hergestellt wurden, verbinden<br>Sie das mitgelieferte Netzkabel mit dem Netzanschluss, und<br>stecken Sie den Netzstecker in eine Netzsteckdose. Sie das mitgelieferte Netzkabel mit dem Netzanschluss, und stecken Sie den Netzstecker in eine Netzsteckdose.

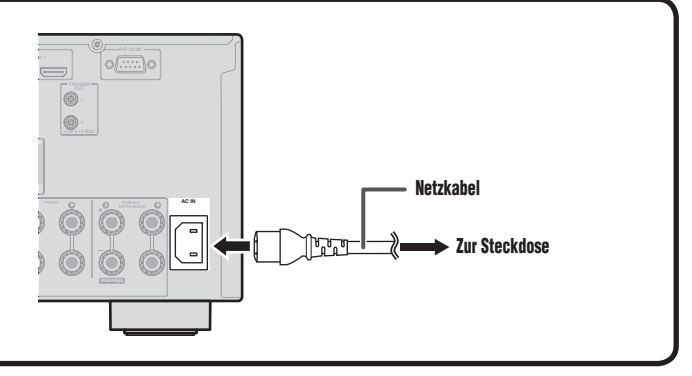

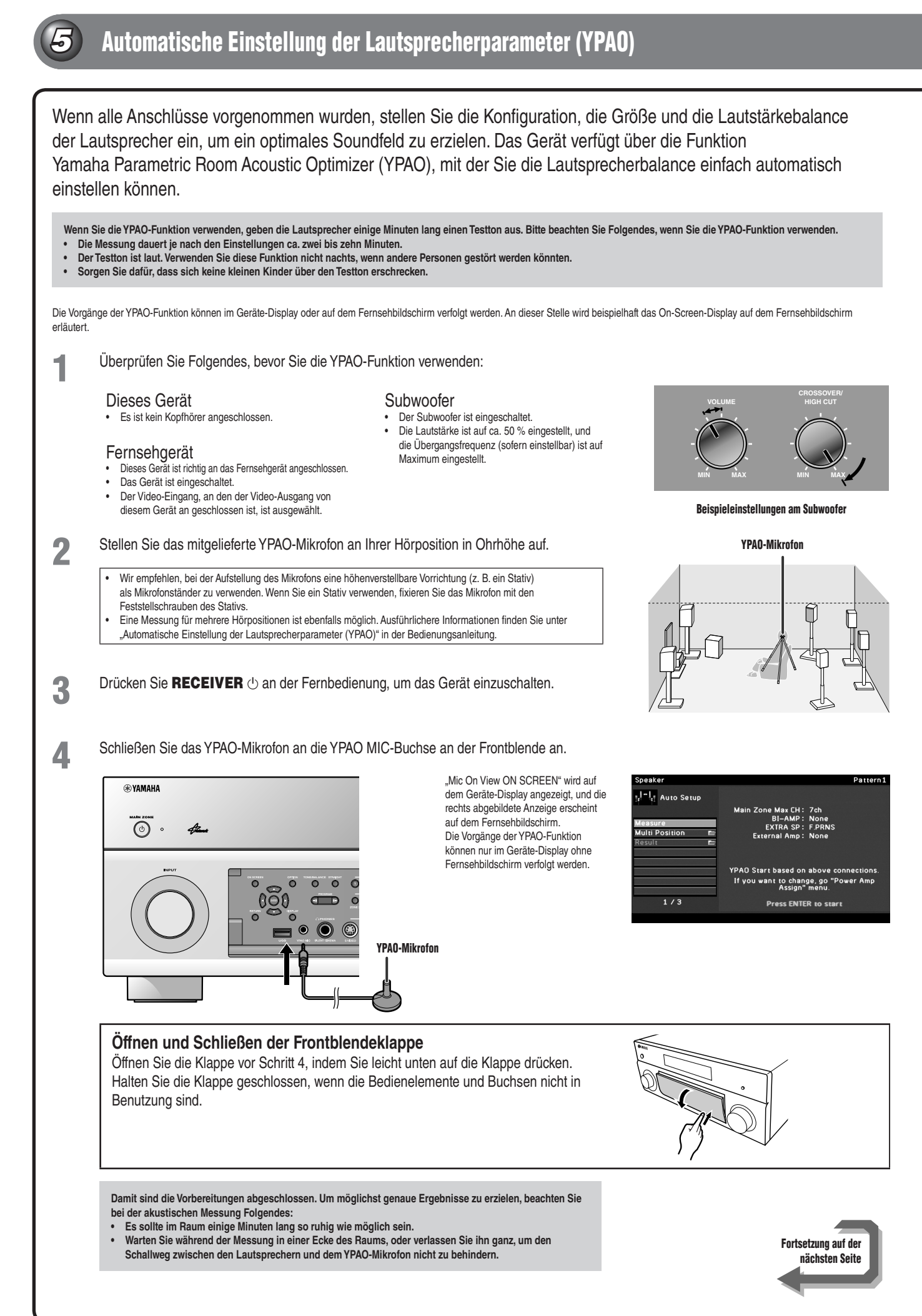

- 6 -

## **5** Verwenden Sie Cursor △/▽, um "Measure" auszuwählen, und drücken Sie ENTER, um den

#### Messvorgang zu starten.

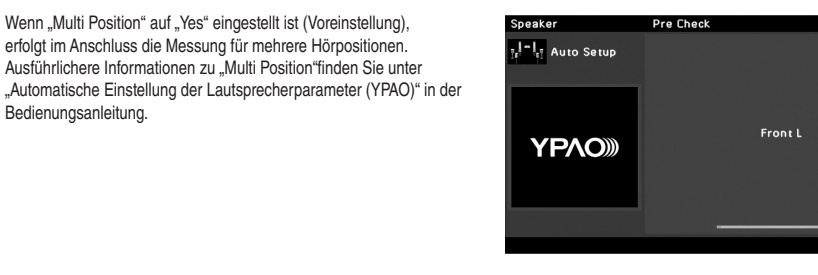

, I<sup>– I</sup>, Auto Setup

 $2/2$ 

Die Anzeige rechts erscheint, wenn die Messung fehlerfrei abgeschlossen wird.

#### Result

Es werden die Ergebnisse der automatischen akustischen Messung angezeigt. Einzelheiten dazu finden Sie in der Bedienungsanleitung unter "Überprüfen der automatischen Einrichtungsparameter".

#### Save/Exit

Die Ergebnisse für die Lautsprechereinrichtung werden übernommen, und die automatische Messung wird abgeschlossen.

#### **Hinweis**

**Wenn ein Problem auftritt, wird entweder während oder nach der akustischen Messung eine Fehlermeldung oder**  ein Fehlerbericht angezeigt. Lösen Sie das Problem anhand der Informationen unter "Wenn während der Messung eine Fehlermeldung angezeigt wird" oder "Wenn nach der Messung eine Warnmeldung angezeigt wird" in der **Bedienungsanleitung, und führen Sie die YPAO-Funktion erneut aus.**

**6** Verwenden Sie Cursor  $\triangle/\nabla$ , um "Save/Exit" auszuwählen, und drücken Sie ENTER.

**7** Verwenden Sie Cursor < $\triangle$  D, um ... SAVE "auszuwählen, und drücken Sie ENTER.

Wenn die rechts abgebildete Anzeige erscheint, ist die YPAO-Einrichtung abgeschlossen.

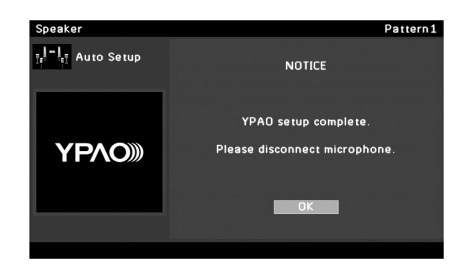

**VOLUME**

**ENTER, Cursor**

**9 1 2 3 4TV VOL TV ZONE CODE SLEEP 1 2 3 4HDMI 1 2 3 4ON RECEIVER** A

**ENHANCER**<br> **SUR.** PURE<br>
SURE<br>
SURE<br>
SURE<br>
SURE

 $\sqrt{2}$   $\sqrt{3}$ 

**ENTER**

**RETURNATION CONTRACT AND ADDRESS OF A STRUCK CONTRACT OF A STRUCK CONTRACT OF A STRUCK CONTRACT OF A STRUCK CONTRACT OF A STRUCK CONTRACT OF A STRUCK CONTRACT OF A STRUCK CONTRACT OF A STRUCK CONTRACT OF A STRUCK CONTRACT** 

**ON SCREEN OPTION** 

**5 6 7 6 9 ( 0 ) (** +10 **) (** ENT

**®YAMAHA** 

**TV INPUT TIVE MUSE** 

**1234**

**REC**

**FM INFO MEMORY**

**MAIN ZONE 2**

Pattern1

3%

Measurement Finished

Pattern1

100%

**124** 

**AUDIO 1234 5 7 6 V-AUX**

USB NET MULT **TUNER PHONO**

**DOCK HDMI OUT**

**8** Drücken Sie **ENTER**.

YPAO wird beendet. Ziehen Sie das YPAO-Mikrofon ab.

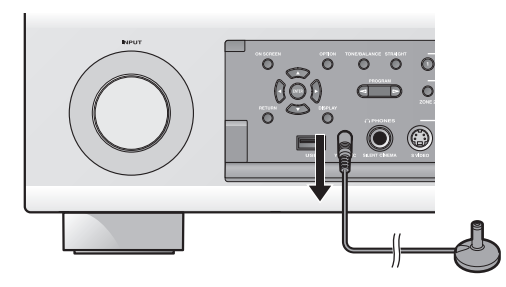

**Damit sind die Vorbereitungen abgeschlossen.**

**Sie können die verschiedenen Funktionen dieses Geräts genießen. Ausführlichere Hinweise zur Bedienung entnehmen Sie bitte der Bedienungsanleitung.**

# **Grundfunktionen**

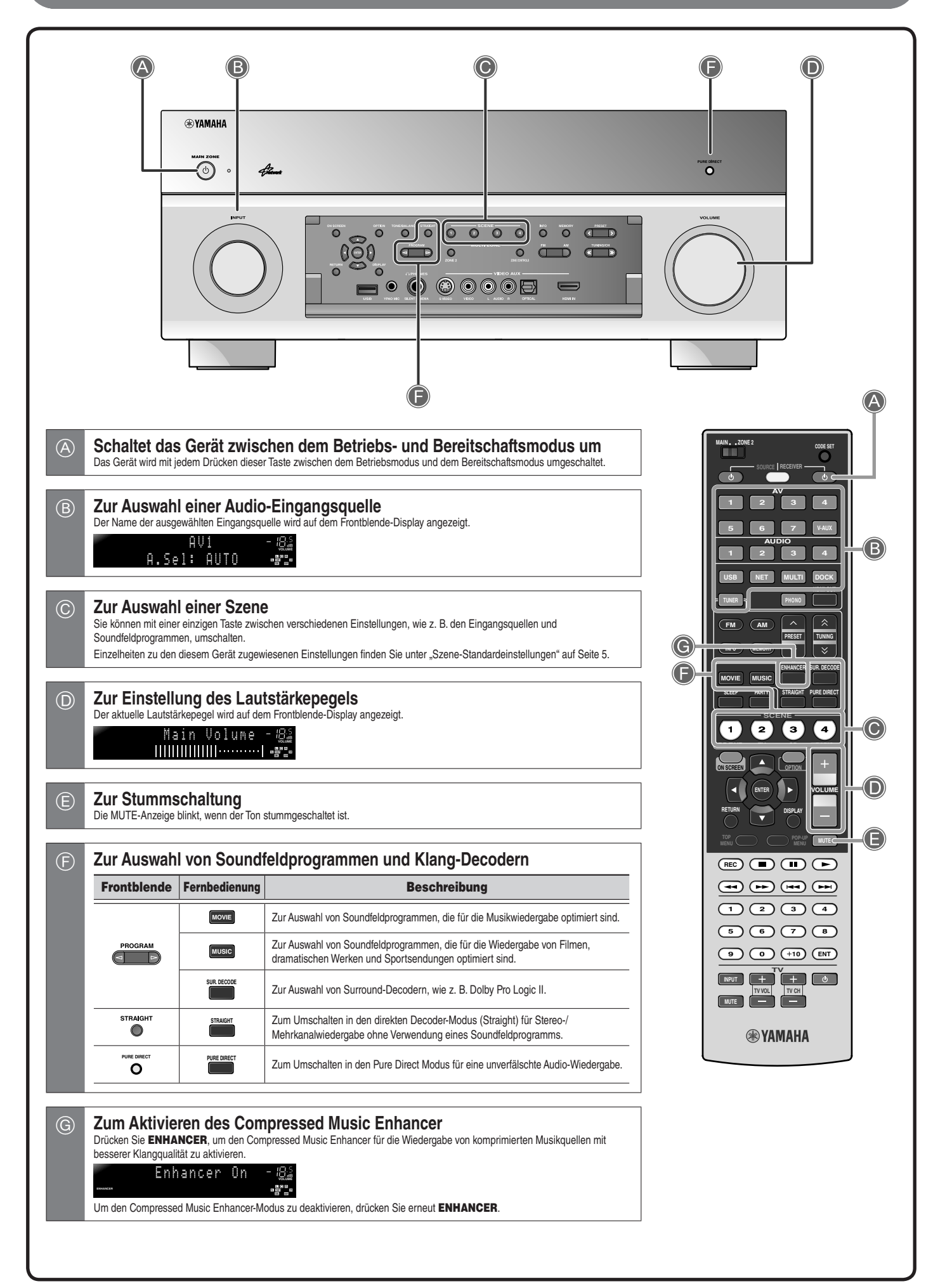